# **Getting Started with Encore**

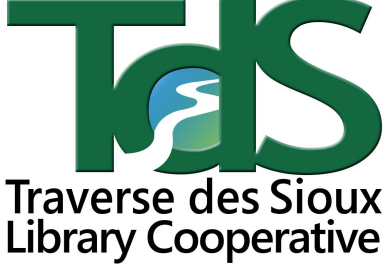

## **http://tdslib.iii.com**

# Getting Started with the New Catalog

- 1. What is the name of the new catalog and how do I get to it?
	- The catalog is now named Encore. The web address is http://tdslib.iii.com
- 2. How do I log in for the first time?

 a. You will need to log into the catalog in order to place books on hold, renew items, see what you have checked out, etc.

 b. You will need to type in your library barcode. Leave the password box blank and click on submit. (see #1 example below)

### 3. Why do I need to create a PIN?

After you submit your barcode number, you will be asked to create a PIN. The PIN must be between

6-12 characters long and be a mix of letters and numbers. Click on submit. (see #2 example below)

#### 4. How do I know I'm logged in?

Your name will appear in the upper right hand corner of the screen. Logout is next to your name.

#### 5. What do I do the next time I log in?

You will type your barcode in where it says barcode. Where it says password,

type in the PIN you created.

### 6. What if I forget my PIN/password?

Click on forget your PIN? And enter your barcode number. If you have an e-mail address on record you will receive an e-mail with instructions. If you do not, call your library. The library can help you set up a new PIN, but it cannot tell you what your old PIN was.

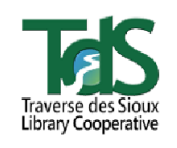

New to

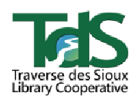

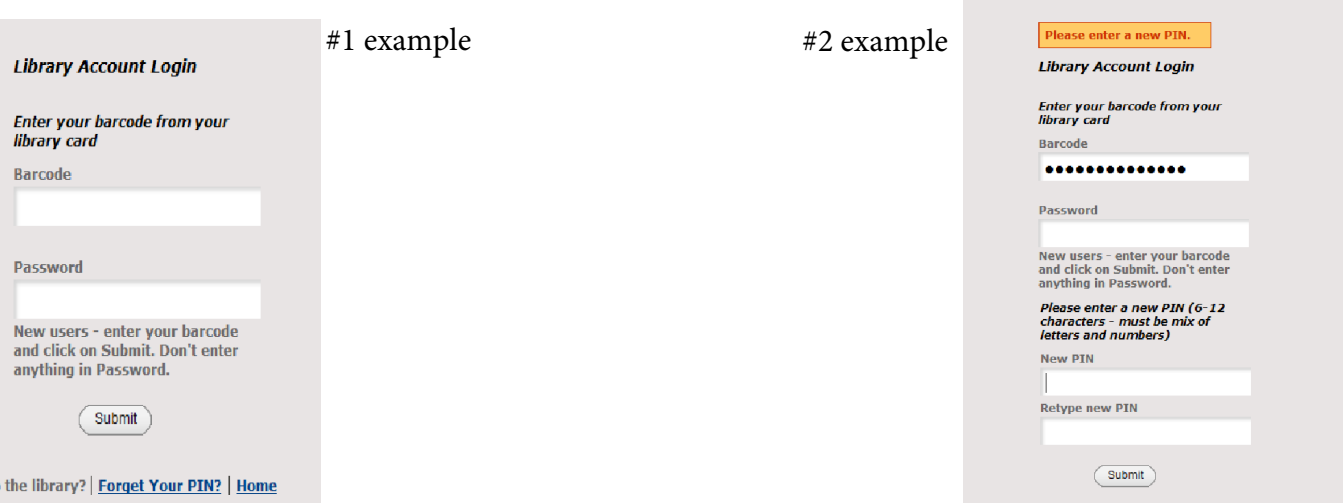

# **Searching Encore**

### **Getting Started**

If you would like to place holds, renew items, etc., you must **log in** to your library account, then hit the orange **Home** button to return to the search screen.

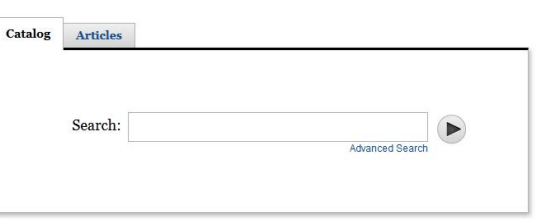

My Cart (0 items) | Lo

### **Basic Search**

Searches title, author and subject fields. Start with a general search. You can refine your search results with the limits listed in the left sidebar.

### **Results List**

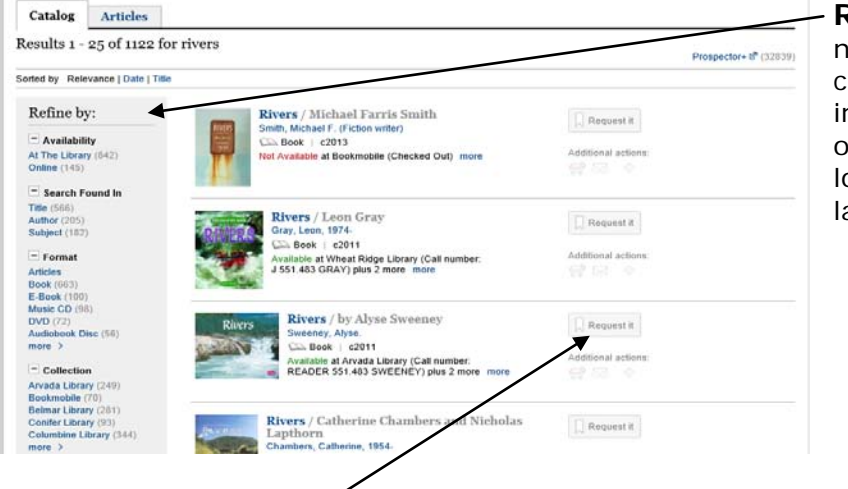

**Refine By:** You can further narrow your search by clicking on the choices listed in the left sidebar. Some options include narrowing to location, title, author, format, language, collection, etc.

 **Place a Hold or Request Item:** Place holds by clicking the **Request It** button.

### **Additional Features**

**Did you mean…?** If a search term is misspelled, the software will make suggestions, including suggestions for continuing the search.

**My Book Cart:** Items may be added to keep track of, then:

- o Requested
- o Removed
- o Tagged
- o Emailed
- o Saved

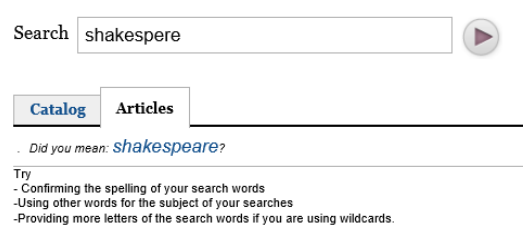

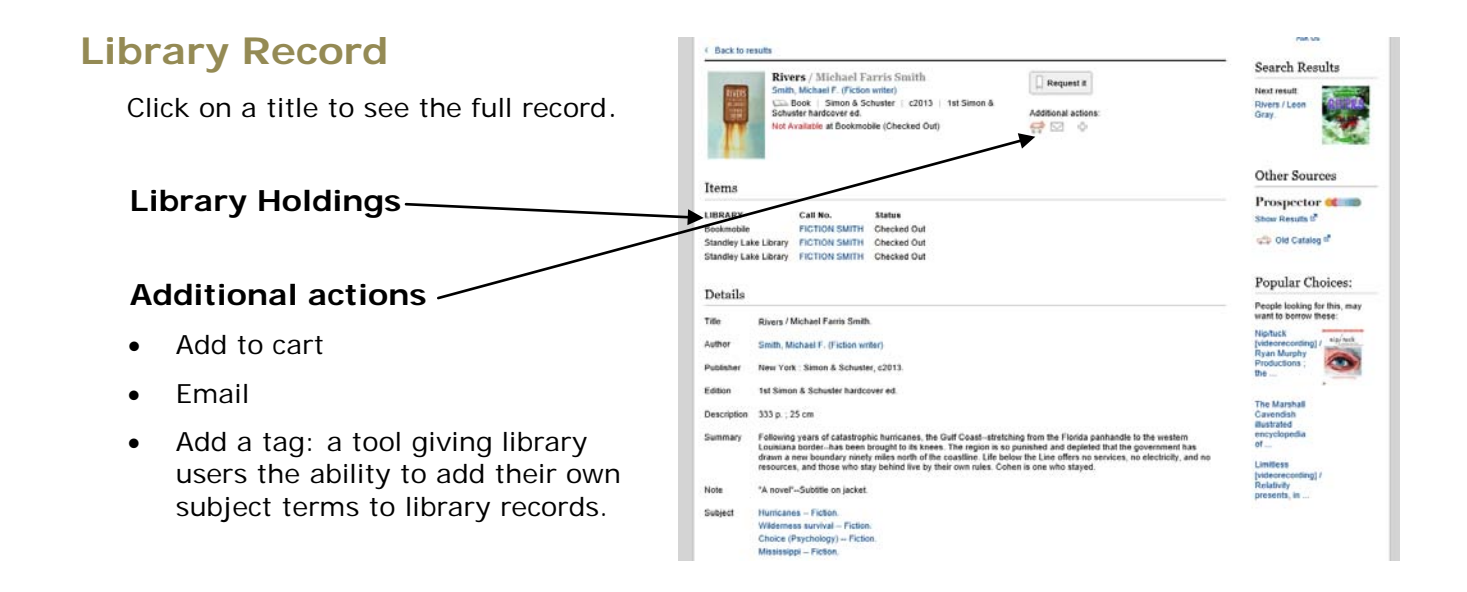

### **Advanced Search**

Use the dropdowns to limit the search immediately.

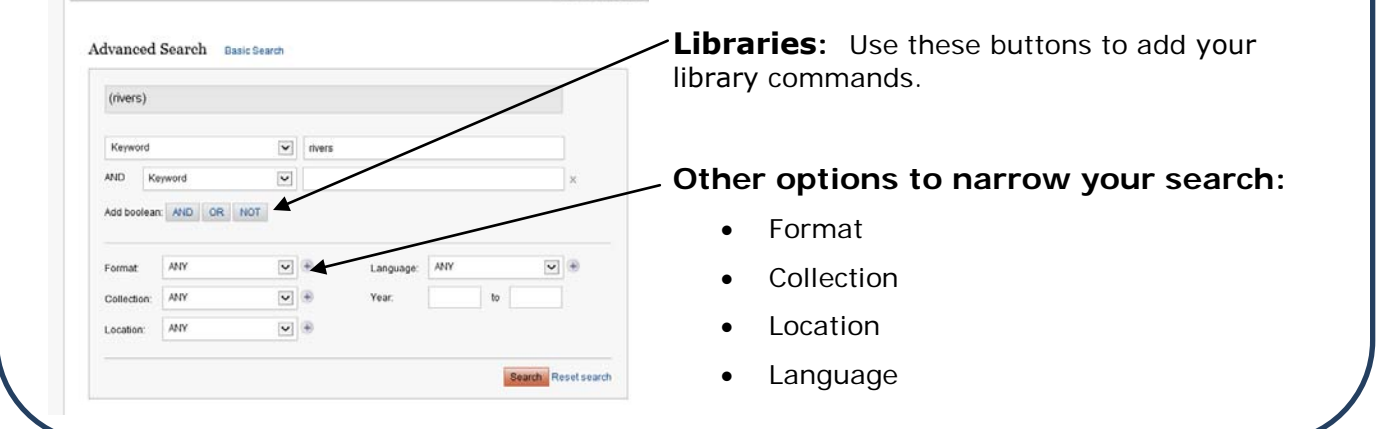

You are not logged in

### **Journal articles**

Click on the **Articles** tab on the Search screen, then use the search box to enter your search.

 $M_{\odot}$  Ont (0 Henry) | Lenix

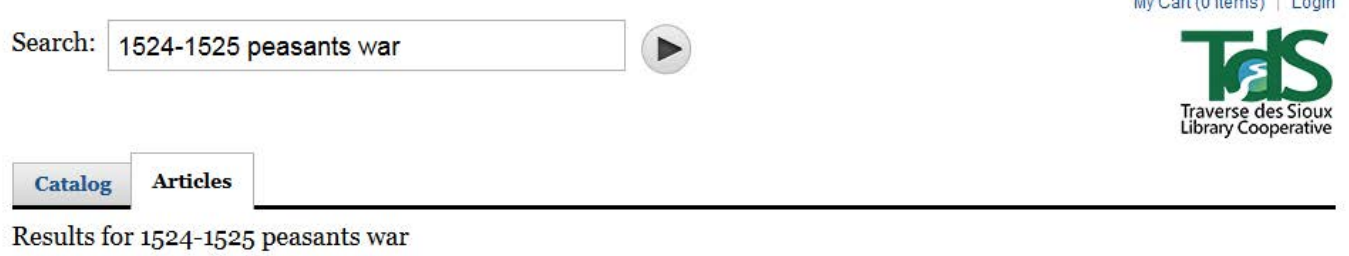

Traverse des Sioux Library Cooperative serves all libraries in these counties:

Blue Earth, Brown, Faribault, LeSueur, Martin, Nicollet, Sibley, Waseca, Watonwan 1400 Madison Ave, Suite 622 ~ Mankato, MN 56001 ~ Phone: 507-625-6169 ~ TF: 800-450-6169

Fax: 1-800-838-1904 ~ tdslib.org